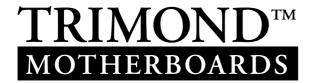

# User Guide FC810 microATX Motherboard

www.trimond.com

# **Document History**

| Issue | Description   | Date     |
|-------|---------------|----------|
| 1.0   | First release | April 99 |

Trademarks mentioned within this document are the properties of their respective owners. Details available on request.

Information contained in this document is subject to change without notice and does not represent a commitment on the part of Mitsubishi Electric Motherboard Division.

No part of this manual may be reproduced or transmitted in any form or by any means electronic or mechanical including photocopying and recording, for any purpose, without the express written permission of the publishers.

Published by: Mitsubishi Electric Motherboard Division 3500 Parkside Birmingham Business Park Birmingham, England B37 7YS

# SAFETY AND REGULATORY NOTICES

#### **GENERAL**

# **Battery**

## This product contains a lithium battery.

Do not use a metal or other conductive implement to remove the battery. If a short-circuit is made between its positive and negative terminals the battery may explode.

Replace a discharged battery with one of the same type; another type may explode or ignite. Follow the instructions contained in section 3 of this document to replace the battery. Dispose of a discharged battery promptly and in accordance with the battery manufacturer's recommended instructions. Do not recharge, disassemble or incinerate the discharged battery. Keep discharged batteries away from children.

# **Anti-static precautions**

#### Warning

Static electricity can cause permanent damage to electronic components. You should be aware of this risk, and take precautions against the discharge of static electricity.

This product is at risk from static discharge because the electronic components of the motherboard are exposed. Memory modules and replacement processors are examples of electrostatic sensitive devices (ESSDs).

All work that involves contact with the FC810 microATX Motherboard should be done in an area completely free of static electricity. We recommend using a Special Handling Area (SHA) as defined by EN 100015-1: 1992. This means that working surfaces, floor coverings and chairs must be connected to a common earth reference point, and you should wear an earthed wrist strap and anti-static clothing. It is also a good idea to use an ionizer or humidifier to remove static from the air.

Handle static-sensitive items with extreme care. Hold add-on components only by their edges, avoiding their electrical contacts. In general, do not handle static-sensitive items unnecessarily.

Keep all conductive material, and food and drink, away from your work area and the FC810 microATX Motherboard.

#### **LEGALITIES**

This product complies with the relevant clauses of the following European Directives (and all subsequent amendments):

Low Voltage Directive 73/23/EEC
EMC Directive 89/336/EEC
CE Marking Directive 93/68/EEC

## **Important**

This product, when supplied, complies with the CE Marking Directive and its strict legal requirements. Use only parts tested and approved by Mitsubishi Electric Motherboard Division.

#### **STANDARDS**

## Safety

This product complies with the American Safety Standard UL1950.

## **Electro-magnetic Compatibility (EMC)**

This product complies with the following European EMC standards:

**Emissions** EN55022 Class B

**Immunity EN55024** 

This product also complies with the following American EMC standard:

**FCC Class B** 

## **FCC Compliance Statement**

Note: This equipment has been tested and found to comply with the limits for a Class B digital device, pursuant to part 15 of the FCC Rules. These limits are designed to provide reasonable protection against harmful interference in a residential installation. This equipment generates, uses and can radiate radio frequency energy and, if not installed and used in accordance with the instructions, may cause harmful interference to radio communications. However, there is no guarantee that interference will not occur in a particular installation. If this equipment does cause harmful interference to radio or television reception, which can be determined by turning the equipment off and on, the user is encouraged to try to correct the interference by one or more of the following measures:

- Reorient or relocate the receiving antenna.
- Increase the separation between the equipment and receiver.
- Connect the equipment into an outlet on a circuit different from that to which the receiver is connected.
- Consult the dealer or an experienced radio/TV technician for help.

# **Important**

You are cautioned that any change or modification to the product not expressly approved by the manufacturer could void the approvals held by this product.

# **CONTENTS**

| 1 | Overview                                         | 8  |
|---|--------------------------------------------------|----|
|   | Motherboard Features                             | 9  |
|   | Configuration Options                            | 10 |
|   | Build-time                                       | 10 |
|   | User Configurable                                | 10 |
|   | Block Diagram                                    | 11 |
| 2 | Installation guide                               | 12 |
| 3 | Upgrading the motherboard                        | 14 |
|   | Adding more memory                               | 14 |
|   | Fitting and removing DIMMs                       | 14 |
|   | Fitting a DIMM                                   | 15 |
|   | Removing a DIMM                                  | 15 |
|   | The processor assembly                           | 15 |
|   | To fit a new processor                           | 16 |
|   | Replacing the battery for the configuration CMOS | 16 |
| 4 | Electronics                                      | 17 |
|   | Processor                                        | 17 |
|   | Core Logic                                       | 17 |
|   | Level 2 Cache                                    | 18 |
|   | Memory                                           | 18 |
|   | DIMM                                             | 18 |
|   | BIOS                                             | 19 |
|   | Video                                            | 19 |
|   | Audio                                            | 19 |
|   | AC'97 CODEC                                      | 19 |
|   | Real Time Clock                                  | 20 |
|   | network                                          | 20 |
|   | Standard I/O                                     | 20 |
|   | Keyboard and Mouse                               | 20 |
|   | Floppy Disk Interface                            | 20 |
|   | Serial Ports                                     | 20 |
|   | Parallel Port                                    | 21 |

|          | Additional I/O                             | 21 |
|----------|--------------------------------------------|----|
|          | IDE Disk Controller                        | 21 |
|          | Universal Serial Bus (USB)                 | 21 |
|          | Security                                   | 21 |
|          | Motherboard Power                          | 21 |
|          | Processor Power                            | 21 |
|          | Battery                                    | 21 |
|          | Power Management                           | 22 |
|          | Standby Switch                             | 22 |
|          | Behaviour After AC-Disconnect              | 22 |
|          | Sleep State Indication                     | 22 |
|          | System Management                          | 23 |
|          | MAX1617                                    | 23 |
|          | PC87366 System Monitoring                  | 23 |
|          | Fan Control                                | 23 |
|          | Expansion Slots                            | 23 |
|          | Peripheral Component Interconnect (PCI)    | 23 |
|          | Bus Resource Utilisation                   | 24 |
|          | PCI Interrupts                             | 24 |
|          | PCI Device Selection (motherboard devices) | 24 |
|          | PCI Arbitration                            | 25 |
| 5        | BIOS Setup & POST                          | 26 |
| <u> </u> | BIOS Setup                                 |    |
|          | •                                          |    |
|          | Cotting halp in PIOS Setup                 |    |
|          | Getting help in BIOS Setup                 |    |
|          | Multi-boot facility                        |    |
|          | Power-on self-test                         |    |
|          | Recoverable POST errors                    |    |
|          | Terminal POST errors and beep codes        | 29 |
| 6        | Electrical                                 | 36 |
|          | Power Requirements                         | 36 |
|          | PCB                                        | 36 |
| 7        | Connector Assignments                      | 37 |
|          | Keyboard and Mouse (PS/2 Mini-DIN)         |    |
|          | LAN (RJ45)                                 |    |
|          |                                            |    |

| USB Ports 0 and 1                                            | 38 |
|--------------------------------------------------------------|----|
| Serial Port 1 (9 way D-type)                                 | 38 |
| VGA (15 way D-type)                                          | 39 |
| Parallel Port (25 way D-type)                                | 40 |
| Line Input and Output (3.5mm stereo jack)                    | 41 |
| Microphone Input (3.5mm stereo jack)                         | 41 |
| MIDI/Joystick (15 way D-type)                                | 41 |
| Chassis Intrusion Switch (2 pin single row 0.1" header)      | 42 |
| Primary and Secondary IDE Disk (40 way dual row 0.1" header) | 42 |
| Front panel connectors (single row 0.1" header)              | 43 |
| Floppy Disk (34 way dual row 0.1" header)                    | 44 |
| Processor and System Fan (3 way header with locking ramp)    | 44 |
| Internal LINE in (4 way natural colour ATAPI header)         | 45 |
| Internal CD audio (4 way green ATAPI header)                 | 45 |
| Internal telephony (4 way black ATAPI header)                | 45 |

# 1 OVERVIEW

FC810 microATX is a Celeron™ processor-based microATX profile motherboard.

The design of FC810 microATX is based around the following components.

- ♦ Intel Celeron<sup>TM</sup> processor in Socket 370
- Intel 810 Chipset consisting of :-
  - Graphics and Memory Controller Hub (GMCH)
  - ♦ I/O Controller Hub (ICH)
  - ♦ Firmware Hub (FWH)
- AC'97 audio controller
- ♦ Intel 82559 IEE802.3 10BASE-T / 100BASE-TX compatible LAN controller

#### **Processor**

The Celeron™ processor is based on the P6 micro-architecture and includes MMX technology. Two package styles are available – cartridge (slot 1) and pin-grid array (socket 370). FC810 requires the pin-grid array version.

#### **Graphics and Memory Controller Hub (GMCH)**

The GMCH connects the processor to the main system memory and other system logic. It has an integrated graphics controller with optional 4MB Display Cache. Supports both 66Mhz and 100Mhz system bus.

## I/O Controller Hub (ICH)

The ICH contains a PCI 2.2 interface, a bus master IDE controller - Ultra ATA 33/66 (depending on build option), AC'97 2.1 interface and all the general purpose I/O ports. There are two versions detailed below -

- ICH0 ATA33 IDE Channels, 4 PCI Devices
- ICH1 ATA66 IDE Channels, 6 PCI Devices

## **AC'97 Audio Controller**

The AC'97 CODEC is the analogue part of the audio system. It is connected to the ICH by a digital link.

## 82559 LAN Controller

The 82559 is Intel's second generation integrated 10BASE-T/100BASE-TX LAN solution. It consists of both the Media Access Controller (MAC) and the physical layer (PHY) interface combined into a single component solution. It contains a 32 bit PCI bus master interface

# **MOTHERBOARD FEATURES**

| Form factor           | microATX, 9.6" wide x 7.8" deep. ATX 2.01 compliant.                                                                       |
|-----------------------|----------------------------------------------------------------------------------------------------|
| Processor             | Socket370 with the VRM8.2 regulator on motherboard.                                                                        |
|                       | Accepts 66/100Mhz Celeron <sup>TM</sup> processors                                                                         |
| Core logic            | Intel 810                                                                                                    |
| Cache                 | L2 cache included on processor module.                                                                                     |
| Memory –<br>RAM       | Memory sockets accept 168 pin un-buffered PC100 SDRAM modules.                                                             |
| Memory -<br>Flash ROM | 4Mb Firmware Hub                                                                                                    |
| Buses                 | 4 PCI bus master slots                                                                                                    |
| VGA                   | Integrated Graphics controller (82810) with 2D/3D acceleration, 230Mhz RAMDAC and optional 4Mb Display Cache (82810-DC100) |
| Audio –<br>controller | AC'97 2.1 compliant CODEC (Optional)                                                                                       |
| Hard Disk &<br>CD-ROM | Dual UltraATA33 interfaces for hard disk and CD-ROM. (UltraATA66 optional with ICH1 fitted)                                |
| Floppy Disk           | 720kB, 1.2MB (3-mode), 1.44MB 3½ drives, 1.2MB 5¼ drives.                                                                  |
|                       | Support for 120MB drives via ATA port.                                                                                     |
| Parallel Port         | IEEE 1284 (ECP & standard) on 25-way D-type                                                                                |
| Serial Ports          | Single 16550. One 9-way D-types on rear edge of motherboard.                                                               |
| USB                   | Two ports.                                                                                                    |
| Ethernet              | 1x RJ45 port                                                                                                    |
| Keyboard &<br>Mouse   | PS/2-style connectors.                                                                                                    |
| Security              | Chassis intrusion detection.                                                                                               |
| Power                 | Green and deep green via system management mode.                                                                           |
| Management            | ACPI compatible.                                                                                                    |
|                       | Wake-on LAN                                                                                                    |
|                       | Standby option with wake-up on interrupt, serial port activity or button.                                                  |
| System<br>Management  | Hardware monitoring – Fan monitor (standard), Voltage/ Thermal monitor (optional - PC87366 I/O)                            |
| Plug & Play           | PC98 and PC99 compliant                                                                                                    |
| Battery back-<br>up   | On-board lithium coin cell with 5 years typical life.                                                                      |
| PCB                   | 4-layer microATX form-factor.                                                                                              |
|                       | All components on top side                                                                                                 |

# **CONFIGURATION OPTIONS**

# **Build-time**

The following items can be configured at build-time and cannot be modified by the user.

- Integrated Graphics Controller 4Mb Display Cache
- ♦ Ethernet controller/ connector
- ♦ MIDI / Game Port features
- ♦ AC'97 Audio
- ♦ Hardware monitoring functions (Super I/O)

Please contact Mitsubishi Electric Motherboard Division to determine available configurations.

# **User Configurable**

The user can configure the following items.

- ♦ Processor (Intel boxed products)
- Main memory DIMMs

# **BLOCK DIAGRAM**

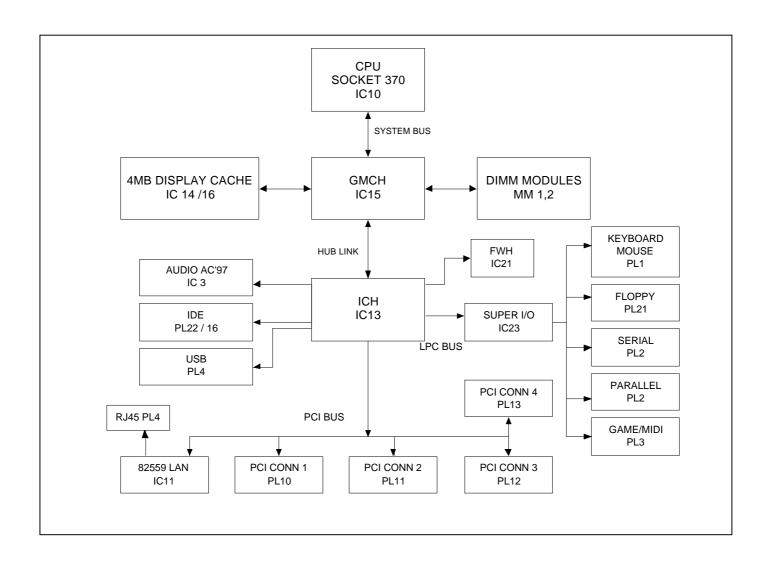

# 2 INSTALLATION GUIDE

# Warning

Static electricity can cause permanent damage to electronic components. You should be aware of this risk, and take precautions against the discharge of static electricity.

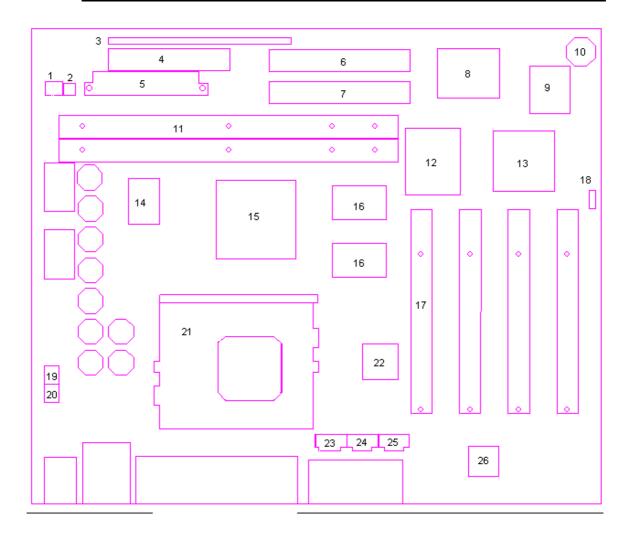

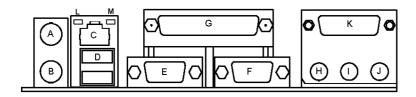

| 1  | Chasis Intrusion Header<br>PL17 | 15 | Graphics and memory controller hub (GMCH) | С | RJ45                      |
|----|---------------------------------|----|-------------------------------------------|---|---------------------------|
| 2  | Hard Switch PSU jumper<br>PL18  | 16 | 4MB display cache                         | D | USB (Dual)                |
| 3  | Front panel                     | 17 | PCI expansion slots<br>PL10,11,12,13      | E | Serial Port 1             |
| 4  | Floppy disk PL21                | 18 | Debug connector PL15                      | F | VGA                       |
| 5  | Main power PL19                 | 19 | System fan power PL9                      | G | Parallel                  |
| 6  | Primary IDE Controller PL22     | 20 | CPU fan power PL8                         | Н | Line output               |
| 7  | Secondary IDE Controller PL16   | 21 | Processor                                 | ı | Line input                |
| 8  | Super I/O                       | 22 | LAN controller                            | J | Mic input                 |
| 9  | Firmware Hub (FWH)              | 23 | ATAPI audio LINE in (natural)<br>PL5      | K | MIDI & Joystick           |
| 10 | Buzzer                          | 24 | ATAPI CD audio in (green)<br>PL6          | L | Speed LED (Yellow)        |
| 11 | Main memory DIMMs MM1,2         | 25 | ATAPI telephony (black) PL7               | M | Link/Activity LED (Green) |
| 12 | Lithium Cell (CR2032)           | 26 | AC'97 Audio controller                    |   |                           |
| 13 | I/O controller hub (ICH)        | Α  | Keyboard                                  |   |                           |
| 14 | Clock synth                     | В  | Mouse                                     |   |                           |

# **Debug Connector – PL15 (installation guide reference 18)**

| Not fitted | Normal operation                      |                  |     |    |            |
|------------|---------------------------------------|------------------|-----|----|------------|
| 1-2        | Forces processor to lowest multiplier | (x2)             |     |    |            |
| 2-3        | Debug Mode (To be Determined)         | Normal Operation | 000 | 00 | Clear CMOS |

# Hard switch power supply – PL18 (installation guide reference 2)

Link 1-2 and 3-4 when 5V standby rail is not available

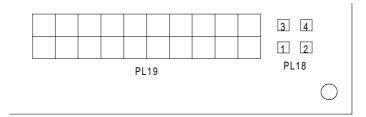

# 3 UPGRADING THE MOTHERBOARD

#### Caution

Care must be taken in the purchase of upgrade parts to ensure both compatibility with the system and the compliance with appropriate approvals and certification, e.g. CE marking within Europe. Using non-approved parts may invalidate your warranty and system approvals.

Upgrading the motherboard is not difficult, but if you do not feel confident about the work involved, you may wish to have your supplier or service organisation complete it for you.

#### Warning

Never carry out any work inside the computer with AC power applied. Turn off the computer and unplug all power cords before starting work.

## **ADDING MORE MEMORY**

The motherboard has two DIMM (Dual Inline Memory Module) sockets, each of which accepts modules of up to 128 Mbytes, in any combination. The slot furthest from the processor (MM1) should be used first.

#### DIMM specification

The memory modules must meet the PC100 specification.

# Fitting and removing DIMMs

Read all of these instructions through carefully before you start work.

Turn off the computer and unplug all power cords. Take suitable anti-static precautions and remove the system cover. Leave the DIMM in the anti-static packaging until the last possible moment and when you do take the DIMM out of its packaging, hold it by its ends and avoid touching the metal contacts.

Follow the diagrams and simple instructions on the following pages to insert each DIMM.

#### **Afterwards**

After you have fitted new modules, check that the system recognises all the memory. If not, check that you have:

- Correctly fitted the DIMMs in their slots.
- Installed DIMMs of the correct type.

It may be necessary to refit the original memory to check if there is a problem with your new modules.

# Fitting a DIMM

Do not use excessive force. If the module will not fit easily, remove it and start again.

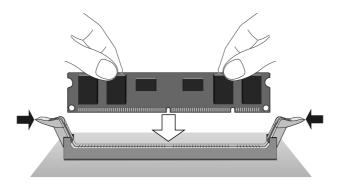

The DIMM is inserted vertically and held in place by the clips at each end.

# Removing a DIMM

Do not use excessive force. If the module will not come free easily, check that the holding clips are clear of the module ends.

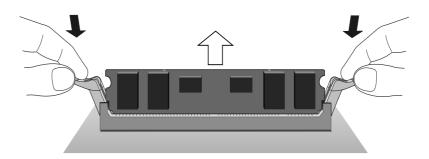

Press the tabs on both of the socket's end clips at the same time. This releases the DIMM and lifts it partly out of the socket.

# THE PROCESSOR ASSEMBLY

# To remove the existing processor

- 1. Turn off the computer and unplug all power cords. Take suitable anti-static precautions and remove the system cover.
- 2. If the system was in use just before starting this procedure, the processor **may be hot**, wait until it cools
- 3. Unclip the heatsink/ fan from the processor and lift the clip on the side of the processor socket.
- 4. The processor can now be removed from the socket.

# Caution

Handle the processor with care, by the body only. Avoid touching the connector at the bottom. Store in an antistatic container.

## To fit a new processor

- 1. Hold the processor by the edges avoid touching the pins on the underside
  - The processor and socket and keyed to ensure the processor is installed in the correct orientation. It will only fit into the socket one way.
- 2. When the processor is securely in place close the clip on the socket. *Do not use excessive force.*
- 3. Refit the heatsink/ fan making sure it is correctly and fully seated on the processor.

#### Warning

The processor requires continuous airflow.

## REPLACING THE BATTERY FOR THE CONFIGURATION CMOS

The computer keeps a record of its current hardware configuration in a CMOS memory chip, which is sustained by a small battery. This battery has a life of up to 5 years. If you find that you have to reconfigure the computer every time you turn it on, or the date and time seem to be dramatically incorrect, the battery is probably failing and needs to be replaced.

The battery is a 3-volt lithium type (CR2032 or equivalent) typically used in calculators, watches and other small, battery-powered electronic items.

Read carefully the following instructions before commencing work.

1. Turn off the computer and unplug all power cords.

#### Warning

**Do not** use a metal or other conductive tool to remove the battery. If a short-circuit is accidentally made between its positive and negative terminals, it may cause the battery to explode.

- 2. Using a **non-conductive** tool, release the latch that holds the battery in place. The battery will pop up allowing you to lift it out of the holder.
- 3. Taking care not to touch the top or bottom surface of the new battery, pick up the replacement with the positive (+) terminal upwards and press the battery into the holder using a non-conductive implement.
- 4. Dispose of the old battery in accordance with the battery manufacturer's instructions.

When you next turn on the computer you will have to run the BIOS Setup utility to enter the hardware configuration.

# 4 **ELECTRONICS**

## **PROCESSOR**

The FC810 microATX motherboard accepts the following Celeron  $^{\text{TM}}$  processors operating at a bus speed of 66 or 100MHz.

| Processor Speed<br>(MHz) | Core/bus ratio | Bus speed MHz |
|--------------------------|----------------|---------------|
| 266                      | 4.0            | 66            |
| 300                      | 4.5            | 66            |
| 333                      | 5.0            | 66            |
| 366                      | 5.5            | 66            |
| 400                      | 6.0            | 66            |
| 433                      | 6.5            | 66            |
| 466                      | 7.0            | 66            |
| 500                      | 5.0            | 100           |
| 550                      | 5.5            | 100           |
| 600                      | 6.0            | 100           |

The processor core voltages are generated by switched-mode regulators on the motherboard to the Intel VRM8.2 specification.

# **CORE LOGIC**

The core logic is based around the Intel 810 Graphics and Memory Controller Hub (GMCH) and the I/O Controller Hub (ICH). The features of each are summarised below.

## **Graphics and Memory Controller Hub (GMCH)**

- ♦ 66/100Mhz system bus frequency
- ◆ DRAM controller supporting 100Mhz SDRAM main memory 8MB 256MB and suspend to RAM (PC100)
- ♦ Integrated graphics controller with 2D/3D H/W acceleration
- ♦ 3D graphics visual/ textural enhancements
- ♦ Integrated 24-bit 230MHz RAMDAC
- ◆ Integrated graphics memory controller with display cache interface 100Mhz SDRAM
- ♦ Advanced power management functions ACPI / APIC

## I/O Controller Hub (ICH)

- ◆ PCI Bus supports Rev 2.2 spec and 4/6 (optional) master devices
- Dual UltraDMA33/66 (optional) IDE controller
- ♦ Dual USB controller (12Mbps or 1.5Mbps)
- ♦ AC'97 link for audio/ telephony CODEC's
- ♦ SMbus controller (motherboard management)
- ♦ Interrupt Controller integrated I/O APIC capability
- ♦ GPIO functions TTL, Open-Drain, Inversion
- ♦ Enhanced DMA controller
- ♦ Real-time clock 256 byte battery-backed CMOS RAM
- ♦ ACPI power management logic
- ♦ Low Pin Count (LPC) interface (Super I/O connection)

## **LEVEL 2 CACHE**

The second level cache is contained within the processor module. There is no provision for a third level cache. Cache size is determined by the type of CPU fitted, refer to your CPU manufacturer for this information.

## **MEMORY**

#### DIMM

There are two DIMM sockets on the motherboards that accept 168-pin un-buffered SDRAM modules to the Intel PC SDRAM un-buffered memory module specification. PC100 modules are required. All modules must support SPD (serial presence detect) to allow the BIOS to determine the memory configuration and set up the chipset optimally. These modules contain a small EEPROM that describes the module capabilities in detail - including speed, capacity and organisation. EDO and registered DIMM modules are not supported.

- ♦ 64-bit or 72-bit ECC modules.
- ♦ 2 or 4 bank organisation
- Asymmetric or symmetric memory addressing.
- ♦ Single or double-sided modules.

# **BIOS**

The BIOS is contained in a flash ROM device – Firmware Hub (FWH) soldered directly to the motherboard and includes the code listed below. The motherboard will automatically perform a BIOS recovery operation if it detects a valid recovery disk during the boot sequence. The BIOS ROM is accessed as a single linear region in the memory space from 4GB-128kB (0FFFE0000 - 0FFFFFFFh) and copied at the top of ISA memory (0E0000 - 0FFFFFh).

- ♦ USB
- ♦ DMI
- ♦ Setup-in-ROM
- ♦ Intel microcode update support and code
- ♦ Power and system management code

## **VIDEO**

The FC810 microATX motherboard contains an integrated graphics controller. However an alternative adapter can be used and fitted to one of the expansion slots. This may be a PCI product.

#### **AUDIO**

The audio system is based around an AC'97 compliant controller. When not fitted, the standard PC beep function remains.

#### AC'97 CODEC

- ♦ AC-link digital interface with ICH
- ♦ 16-bit stereo full-duplex codec with fixed 48K sampling rate
- ♦ 3 analog line-level stereo inputs for connection from LINE IN, CD, AUX
- ◆ 2 analog line-level mono inputs for connection from PHONE, PC BEEP
- ♦ Mono MIC input switchable form two external sources
- ♦ Stereo line level output
- Mono output for speakerphone
- ♦ Programmable power management
- ♦ Tone, loudness, 3D stereo enhancements

One power amplifier is used - a National Semiconductor LM4881 'Boomer' to drive the LINE-out jack socket and the optional internal speaker. The microphone input provides power to enable condenser microphones to be used.

The following audio connectors are supported.

- Rear 3.5mm jack microphone input with phantom power
- Rear 3.5mm jack LINE in
- Rear 3.5mm jack LINE out (also suitable for 32 ohm headphones)
- ♦ Internal CD-ROM stereo audio on 4-pin ATAPI connector
- ♦ Internal stereo LINE input on 4-pin ATAPI connector
- ♦ Internal telephony connection (mono input and output) on 4-pin ATAPI connector

## **REAL TIME CLOCK**

The real time clock is located in the ICH and includes 256 bytes of battery backed RAM with two lockable ranges. The clock includes a date alarm and operates from a 32.768kHz crystal. The 3V lithium cell provides data retention for up to 5 years of normal use. Note that the battery is used only when AC power is not applied to the system (or a standby 5V rail is not provided).

#### **NETWORK**

The Intel 82559 LAN controller is an optional feature to provide networking to the FC810.

The rear combined RJ45 / USB connector displays two LED's which have the following functions:-

• SPEED LED (Yellow)

ON if operating at 100Mbps

OFF if operating at 10Mbps

• LINK / ACTIVITY LED (Green)

ON if link established and cable present

FLASHING if data activity occurs

## STANDARD I/O

The National Semiconductor PC87363/ PC87366 Super IO controller provides standard I/O. This comprises the four functions described below. It is packaged in a 128-pin PQFP and is PC99 and ACPI compliant.

## **Keyboard and Mouse**

PS/2 style keyboard and mouse ports are provided on the rear panel. The ports are interchangeable.

# Floppy Disk Interface

The motherboard supports both 2-mode and 3-mode 3½" floppy disk drives.

#### **Serial Ports**

There is one standard COM port, which is wired to a standard 9-way D-type connector on the rear panel. The maximum Baud rate is 115K bits per second.

#### **Parallel Port**

This is EPP 1.9 and IEE1284 (ECP) compliant and is compatible with a standard (output only) PC parallel port as well as a bi-directional (PS/2 style) parallel port. There is a 25-way D-type connector on the rear panel.

#### **ADDITIONAL I/O**

#### **IDE Disk Controller**

Two UltraDMA33/ (66 - ICH1) IDE ports are provided with the controller integrated into the ICH. This allows for a maximum of four drives to be connected - two to each port. Normally the primary port would be used for hard disk drives and the secondary port for CD-ROM or DVD drives. 120MB floppy drives have IDE interfaces.

Both IDE controllers are independent and both can bus-master data into memory for improved performance. The interfaces are also, of course, compatible with standard ATA drives.

# **Universal Serial Bus (USB)**

The motherboard has two USB ports at the rear with the controller integrated into the ICH.

## **SECURITY**

There is chassis intrusion detection available on motherboards with the 87366 fitted. This is capable of detecting an intrusion even when AC is disconnected (the logic is powered from the 3V lithium cell).

# **MOTHERBOARD POWER**

# **Processor Power**

A voltage regulator conforming to the Intel VRM8.2 standard supplies power for the processor core. The motherboard automatically selects the correct processor voltage.

## **Battery**

An IEC-type CR2032 3V lithium coin cell and holder are fitted to the board. Note that when the motherboard is powered off but the AC remains connected (the standby rail is active) the battery is not used.

# **POWER MANAGEMENT**

# **Standby Switch**

The motherboard supports an ACPI-compliant standby switch for use with a soft-switch power supply. The action of the switch is under a combination of hardware and software control and is summarised in the table below. The motherboard will power off regardless of the state of software if the switch is held down for more than 4 seconds.

| State                    | Action after switch pressed           |  |  |
|--------------------------|---------------------------------------|--|--|
| Standby (soft power off) | Machine powers up and executes POST   |  |  |
| POST, DOS or APM O/S     | Machine powers off into standby state |  |  |

# **Behaviour After AC-Disconnect**

The 'Wake on AC connect' BIOS option and the state of the lithium cell determine the behaviour of the motherboard after an AC-disconnect. The table below describes this.

| Conditions                                                                                                    | Action on AC Reconnect                              |
|----------------------------------------------------------------------------------------------------|-----------------------------------------------------|
| CMOS RAM cleared. This is the state of a new motherboard before assembly. This also occurs after battery removal or failure.                              | Motherboard waits for standby switch to be pressed. |
| CMOS RAM not cleared and 'Wake on AC connect' was set to 'Enabled'.                                                                                       | Motherboard fully powers up without intervention.   |
| CMOS RAM not cleared and 'Wake on AC connect' was set to 'Disabled'. This is the default state. Resume events will be lost if an AC power failure occurs. | Motherboard waits for standby switch to be pressed. |

# **Sleep State Indication**

Indication of the power state is via the power LED. When a standard LED is fitted, it is illuminated when power (main 5V) is on. Three states can be indicated by using a two-colour LED which is biased in the reverse direction to indicate a sleeping state. The table below assumes the use of a yellow/green bi-colour LED with the green anode connected to the LED+pin.

| State            | LED Colour |
|------------------|------------|
| Power off        | Off        |
| Normal operation | Green      |
| Sleeping         | Yellow     |

## SYSTEM MANAGEMENT

There are three main elements to the optional system management hardware.

- ♦ MAX1617 Thermal Monitor
- ♦ PC87366 Super I/O
- ♦ Processor thermal diode ADCs

#### **MAX1617**

A precise digital thermometer that reports both the CPU temperature and the temperature of itself – system temperature. It is accessed via the ICH SMbus interface.

## **PC87366 System Monitoring**

The National Semiconductor PC87366 provides the system monitor functions as described below. It provides the following functions.

- ♦ Fan monitoring. The two inputs to the PC87366 device monitor the first two ATX "fantach" signals.
- Monitoring of system +12V, -12V, +5V, +3.3V, VCPU, +2.5V, +1.8V and +1.5V power rails
- Monitoring of chassis intrusion (top cover)

## **FAN CONTROL**

The system fan is controlled by the motherboard such that it stops rotating when the system is in 'Suspend' mode. FC810 microATX motherboard supports variable fan speed control in which the speed of the fan is raised as the temperature of the processor increases. This considerably reduces fan noise in normal operation.

The variable fan speed option can only be used with an ACPI-aware operating system (such as Windows 98). This feature requires separate programming and you should contact Mitsubishi Electric Motherboard Division for further details.

#### **EXPANSION SLOTS**

# **Peripheral Component Interconnect (PCI)**

Four PCI bus master slots are available.

# **BUS RESOURCE UTILISATION**

# **PCI Interrupts**

| Channel | Device      |
|---------|-------------|
| INTA#   | Slots       |
| INTB#   | Slots       |
| INTC#   | Slots       |
| INTD#   | LAN & Slots |

# **PCI Device Selection (motherboard devices)**

| Bus<br>number | Device<br>number<br>(decimal) | Function<br>number | Address<br>line | Function                                      |  |
|---------------|-------------------------------|--------------------|-----------------|-----------------------------------------------|--|
| 0             | 0                             | 0                  |                 | Host-hub interface Bridge/<br>DRAM controller |  |
| 0             | 1                             | 0                  |                 | GMCH internal graphics device                 |  |
| 0             | 4                             | 0                  | 20              | 82559 LAN Controller                          |  |
| 0             | 9                             | 0                  | 25              | Slot 4                                        |  |
| 0             | 11                            | 0                  | 27              | Slot 3                                        |  |
| 0             | 13                            | 0                  | 29              | Slot 2                                        |  |
| 0             | 15                            | 0                  | 31              | Slot 1                                        |  |
| 0             | 30                            | 0                  |                 | Hub interface to PCI Bridge                   |  |
| 0             | 31                            | 0                  |                 | PCI to LPC Bridge                             |  |
| 0             | 31                            | 1                  |                 | IDE Controller                                |  |
| 0             | 31                            | 2                  |                 | USB Controller                                |  |
| 0             | 31                            | 3                  |                 | SMBus Controller                              |  |
| 0             | 31                            | 4                  |                 | Reserved                                      |  |
| 0             | 31                            | 5                  |                 | AC'97 Audio Controller                        |  |
| 0             | 31                            | 6                  |                 | AC'97 Modem Controller                        |  |

# **PCI** Arbitration

| ICH request | Bus | Function             |
|-------------|-----|----------------------|
| 0           | 0   | PCI slot 1           |
| 1           | 0   | PCI slot 2           |
| 2           | 0   | PCI slot 3           |
| 3           | 0   | PCI slot 4           |
| 4           | 0   | 82559 LAN Controller |

Note that the arbiter implements a round robin scheme and thus no request level has fixed priority over another.

# 5 BIOS SETUP & POST

BIOS (pronounced "bye-oss") stands for 'basic input/output system'. The BIOS mediates between the computer's hardware – the processor, memory, and so on – and its software – the operating system and your programs. The BIOS program is kept in permanent, read-only memory or ROM (although if necessary it can be upgraded by an authorised maintainer).

BIOS Setup is a helpful utility that forms part of the BIOS program. It allows you to view and alter the computer's hardware configuration. It is also used to configure various security and power-saving options. Configuring the computer is necessary to ensure that the software you use can recognise and exploit the hardware's capabilities.

The current configuration is kept in a special area of memory, called CMOS memory, and maintained by a battery so that the configuration is preserved even while the computer is switched off.

Whenever the computer is turned on, the BIOS power-on self-test (POST) routine tests various hardware components, including memory, and compares the actual configuration of the computer with that recorded in permanent (CMOS) memory.

A configuration discrepancy could arise if you have just installed or removed a hardware option (for example, if you have added or replaced an expansion card).

#### **BIOS SETUP**

To start the BIOS Setup utility:

- 1. Turn on or restart your computer.
- 2. When you see
  - 'Press <F2> to enter setup'

appear on the screen, press the F2 key.

3. If you have previously defined a Supervisor password, you are prompted for it before BIOS Setup starts.

## **Control keys**

Use the keys listed in the legend bar at the bottom of the BIOS Setup screen to make your selections or exit the current menu.

Sub-menus are marked by a ▶ pointer. To display a sub-menu, use the arrow keys to move the cursor to the sub-menu you want, then press ENTER.

Changeable fields are enclosed in square brackets. To select an item, use the arrow keys to move the cursor to the field you want. Then use the PLUS (+) and MINUS (-) keys to select a value for that field.

| Press                                    | То                                                             |  |  |  |
|------------------------------------------|----------------------------------------------------------------|--|--|--|
| F1 or Alt-h                              | View a general help topic. Press esc to close the help window. |  |  |  |
| Esc                                      | Exit the current menu.                                         |  |  |  |
| Left or Right arrow                      | Select a different menu.                                       |  |  |  |
| Up or Down arrow                         | Select fields on the current menu.                             |  |  |  |
| Plus (+) or <b>F6</b> or <b>Spacebar</b> | Select the next value for the current field.                   |  |  |  |

| Press                | То                                                                |  |  |
|----------------------|-------------------------------------------------------------------|--|--|
| Minus (-) or F5      | Select the previous value for the current field.                  |  |  |
| Enter                | Make a selection from the menu bar or enter a sub-menu.           |  |  |
| Home or End          | Move the cursor to the top or bottom of the current menu.         |  |  |
| Page up or Page down | Move the cursor to the next or previous page of the current menu. |  |  |
| F9                   | Restore the default settings for the fields on the current menu.  |  |  |
| F10                  | Save the changes you've made and exit from BIOS Setup.            |  |  |

#### Caution

The default BIOS settings may not be appropriate for your particular system. Make a note of the current settings before pressing F9 or using the Load Setup Defaults option of the Exit menu.

# **Getting help in BIOS Setup**

You can at any time get general help about the control keys by pressing the F1 key.

The help window on the right-hand side of each menu displays help text for the currently-selected field. It changes as you move the cursor from one field to another.

## **MULTI-BOOT FACILITY**

Immediately after the first screen, a second screen displays various POST messages such as the memory test. While this screen is on display, a message at the bottom says: 'Press <F2> to enter setup'. Even if this message is not displayed, you can press the <ESC> key and this menu will appear just before booting:

# 

This menu can be used to temporarily use another drive or device to boot your system, for example a bootable CD-ROM, without having to enter the BIOS setup. Simply use the up and down arrows to make a selection. This change will not be permanent and the system boot will revert to the normal BIOS setting the next time you switch on your system.

## **POWER-ON SELF-TEST**

#### **Recoverable POST errors**

Whenever a recoverable (non-terminal) error occurs during POST, the BIOS displays an error message describing the problem (the most usual are described below). After some messages, you may be prompted to Press <F1> to resume, <F2> to enter Setup or just Press <F2> to enter Setup.

In general, you should respond to these errors as follows:

- Shut down the computer, wait 20 to 30 seconds, and then turn it on again to see if the problem is still reported.
- Check that all external cables are securely connected.
- ◆ Try running the BIOS Setup utility to reconfigure the system. If the computer will not BOOT after you make changes in BIOS Setup, try returning to the original settings.
- Open up the system unit and check that all internal signal and power cables are securely connected.
- If the problem persists, contact your supplier or authorised maintainer.

#### **System Configuration Data updated**

This message indicates that the system configuration has changed (such as an expansion card has been added) and that the configuration data has therefore been updated.

## **System Configuration Data Write Error**

This message indicates that the system configuration has changed (such as an expansion card has been added) but the configuration data could not be updated.

## Invalid System Configuration Data - run configuration utility

The data describing the system configuration is incorrect and should be updated. This can be done by checking the 'Reset Configuration Data' in BIOS Setup followed by 'Save and Exit'.

#### Diskette drive A error

Drive A: is present but fails the POST diskette tests. Check that the drive is defined correctly in BIOS Setup. If necessary, open the system unit and check that the drive's signal (ribbon) cable is connected.

#### System/Extended/Shadow RAM failed at offset: xxxx Failing bits: yyyy

System, extended or shadow memory is not working, or not configured properly, at offset *xxxx*. The hexadecimal number *yyyy* is a map of the bits at the address that failed the memory test. Each "1" in the map represents a failed bit.

## Fixed disk X failure or Fixed disk controller failure

A fixed (hard) disk drive is not working or not configured properly. Check that the drive is defined correctly in BIOS Setup. If necessary, open the system unit and check that the drive's signal (ribbon) cable is connected.

## Incorrect drive A type - run SETUP

The diskette drive is not correctly specified in BIOS Setup.

# Invalid NVRAM media type

Problem with NVRAM (non-volatile random-access memory).

# Keyboard error [nn] or Keyboard controller error

There is a problem with the keyboard or (less likely) the standard I/O controller on the motherboard. If POST discovers a stuck key it displays its scan code.

# Operating system not found

An operating system cannot be located either on a system diskette or on a hard disk. Start BIOS Setup and check that the diskette and/or hard disk drives are specified correctly.

#### Parity check 1 xxxx or Parity check 2 xxxx

Parity error found on the system (1) or I/O (2) bus. The BIOS attempts to locate and display the address *xxxx*. If it cannot locate the address, it displays "????".

#### Previous boot incomplete - default configuration used

The previous POST did not complete successfully. POST loads default values and offers to start BIOS Setup. If the failure was caused by incorrect values and they are not corrected, the next boot will likely fail too.

#### Real-time clock error

Enter BIOS Setup and check the System Time and System Date settings on the Main menu.

#### System battery is dead - replace and run Setup

Replace the configuration battery as instructed in the previous chapter, then use BIOS Setup to reconfigure the system.

# System cache error - cache disabled

The RAM cache failed POST and BIOS disabled it.

# System CMOS checksum bad - run Setup

System CMOS has been corrupted or modified incorrectly, perhaps by an application program that changes data stored in CMOS. Run BIOS Setup and reconfigure the system either by getting the default values or by making your own selections.

## **Terminal POST errors and beep codes**

There are several POST routines that shut down the computer if they fail. If possible, the BIOS sounds a sequence of beeps to identify the point at which POST failed. The most usual errors are listed below.

The BIOS also issues one long tone followed by two short tones if the video system is faulty or if an external ROM module fails.

Turn off the computer for 30 seconds and then try again. If the fault persists, make a note of the error code (if any) and call your supplier or authorised maintainer.

| Beeps   | Test which failed                                                                         |  |  |  |
|---------|-------------------------------------------------------------------------------------------|--|--|--|
| 1-2-2-3 | BIOS ROM checksum                                                                         |  |  |  |
| 1-3-1-1 | DRAM refresh.                                                                             |  |  |  |
| 1-3-1-3 | 8742 keyboard controller                                                                  |  |  |  |
| 1-3-4-1 | RAM failure on address line.                                                              |  |  |  |
| 1-3-4-3 | RAM failure on data bits of low byte of memory bus.                                       |  |  |  |
| 1-4-1-1 | RAM failure on data bits of high byte of memory bus.                                      |  |  |  |
| 2-1-2-3 | Check ROM copyright notice                                                                |  |  |  |
| 2-2-3-1 | Test for unexpected interrupts                                                            |  |  |  |
| 1-2     | Video configuration failure, or option ROM checksum failure. (One long, two short beeps.) |  |  |  |

The BIOS also issues Port 80h codes that can be displayed using a suitable diagnostic card. The codes can be used to determine the failure.

| Code | POST Routine Description                            |
|------|-----------------------------------------------------|
| 02h  | Verify Real Mode                                    |
| 03h  | Disable Non-Maskable Interrupt (NMI)                |
| 04h  | Get CPU type                                        |
| 06h  | Initialise system hardware                          |
| 08h  | Initialise chipset with initial POST values         |
| 09h  | Set IN POST flag                                    |
| 0Ah  | Initialise CPU registers                            |
| 0Bh  | Enable CPU cache                                    |
| 0Ch  | Initialise caches to initial POST values            |
| 0Eh  | Initialise I/ O component                           |
| 0Fh  | Initialise the local bus IDE                        |
| 10h  | Initialise Power Management                         |
| 11h  | Load alternate registers with initial POST values   |
| 12h  | Restore CPU control word during warm boot           |
| 13h  | Initialise PCI Bus Mastering devices                |
| 14h  | Initialise keyboard controller                      |
| 16h  | BIOS ROM checksum                                   |
| 17h  | Initialise cache before memory autosize             |
| 18h  | 8254 timer initialisation                           |
| 1Ah  | 8237 DMA controller initialisation                  |
| 1Ch  | Reset Programmable Interrupt Controller             |
| 20h  | Test DRAM refresh                                   |
| 22h  | Test 8742 Keyboard Controller                       |
| 24h  | Set ES segment register to 4 GB                     |
| 26h  | Enable A20 line                                     |
| 28h  | Autosize DRAM                                       |
| 29h  | Initialise POST Memory Manager                      |
| 2Ah  | Clear 512 KB base RAM                               |
| 2Ch  | RAM failure on address line                         |
| 2Eh  | RAM failure on data bits of low byte of memory bus  |
| 2Fh  | Enable cache before system BIOS shadow              |
| 30h  | RAM failure on data bits of high byte of memory bus |
| 32h  | Test CPU bus- clock frequency                       |
| 33h  | Initialise Phoenix Dispatch Manager                 |
| 34h  | Test CMOS RAM                                       |
| 35h  | Initialise alternate chipset registers.             |

| Code | POST Routine Description                       |  |  |
|------|------------------------------------------------|--|--|
| 36h  | Warm start shut down                           |  |  |
| 37h  | Reinitialise the chipset (MB only)             |  |  |
| 38h  | Shadow system BIOS ROM                         |  |  |
| 39h  | Reinitialise the cache (MB only)               |  |  |
| 3Ah  | Autosize cache                                 |  |  |
| 3Ch  | Advanced configuration of chipset registers    |  |  |
| 3Dh  | Load alternate registers with CMOS values      |  |  |
| 42h  | Initialise interrupt vectors                   |  |  |
| 44h  | Initialise BIOS interrupts                     |  |  |
| 45h  | POST device initialisation                     |  |  |
| 46h  | Check ROM copyright notice                     |  |  |
| 48h  | Check video configuration against CMOS         |  |  |
| 49h  | Initialise PCI bus and devices                 |  |  |
| 4Ah  | Initialise all video adapters in system        |  |  |
| 4Bh  | Display QuietBoot screen                       |  |  |
| 4Ch  | Shadow video BIOS ROM                          |  |  |
| 4Eh  | Display BIOS copyright notice                  |  |  |
| 50h  | Display CPU type and speed                     |  |  |
| 51h  | Initialise EISA board                          |  |  |
| 52h  | Test keyboard                                  |  |  |
| 54h  | Set key click if enabled                       |  |  |
| 56h  | Enable keyboard                                |  |  |
| 58h  | Test for unexpected interrupts                 |  |  |
| 59h  | Initialise POST display service                |  |  |
| 5Ah  | Display prompt "Press F2 to enter SETUP"       |  |  |
| 5Bh  | Disable CPU cache                              |  |  |
| 5Ch  | Test RAM between 512 and 640 KB                |  |  |
| 5Eh  | Base address                                   |  |  |
| 60h  | Test extended memory                           |  |  |
| 62h  | Test extended memory address lines             |  |  |
| 64h  | Jump to UserPatch1                             |  |  |
| 66h  | Configure advanced cache registers             |  |  |
| 67h  | Initialise Multi Processor APIC                |  |  |
| 68h  | Enable external and CPU caches                 |  |  |
| 69h  | Setup System Management Mode (SMM) area        |  |  |
| 6Ah  | Display external L2 cache size                 |  |  |
| 6Bh  | Customise defaults                             |  |  |
| 6Ch  | Display shadow- area message                   |  |  |
| 6Eh  | Display possible high address for UMB recovery |  |  |

| Code | POST Routine Description                                             |
|------|----------------------------------------------------------------------|
| 70h  | Display error messages                                               |
| 72h  | Check for configuration errors                                       |
| 74h  | Test real- time clock                                                |
| 76h  | Check for keyboard errors                                            |
| 77h  | SMBus init devices                                                   |
| 78h  | Initialise system monitor and check for intrusion                    |
| 79h  | PCI audio init                                                       |
| 7Ah  | Test for key lock on                                                 |
| 7Ch  | Set up hardware interrupt vectors                                    |
| 7Eh  | Initialise coprocessor if present                                    |
| 80h  | Disable onboard Super I/ O ports and IRQs                            |
| 81h  | Late POST device initialisation                                      |
| 82h  | Detect and install external RS232 ports                              |
| 83h  | Configure non- MCD IDE controllers                                   |
| 84h  | Detect and install external parallel ports                           |
| 85h  | Initialise PC- compatible PnP ISA devices                            |
| 86h  | Re- initialise onboard I/ O ports.                                   |
| 87h  | Configure Motheboard Configurable Devices                            |
| 88h  | Initialise BIOS Data Area                                            |
| 89h  | Enable Non- Maskable Interrupts (NMIs)                               |
| 8Ah  | Initialise Extended BIOS Data Area                                   |
| 8Bh  | Test and initialise PS/ 2 mouse                                      |
| 8Ch  | Initialise floppy controller                                         |
| 8Eh  | Autotype                                                             |
| 8Fh  | Determine number of ATA drives                                       |
| 90h  | Initialise hard- disk controllers                                    |
| 91h  | Initialise local- bus hard- disk controllers                         |
| 92h  | Jump to UserPatch2                                                   |
| 93h  | Build MPTABLE for multi- processor boards                            |
| 95h  | Install CD ROM for boot                                              |
| 96h  | Clear huge ES segment register                                       |
| 97h  | Fixup Multi Processor table                                          |
| 98h  | Search for option ROMs. One long two short beeps on checksum failure |
| 99h  | Check for SMART Drive                                                |
| 9Ah  | Shadow option ROMs                                                   |
| 9Ch  | Set up Power Management                                              |
| 9Dh  | Security init                                                        |
| 9Eh  | Enable hardware interrupts                                           |
| 9Fh  | Determine number of ATA and SCSI drives                              |

| Code | POST Routine Description                     |
|------|----------------------------------------------|
| A0h  | Set time of day                              |
| A2h  | Check key lock                               |
| A4h  | Initialise typematic rate                    |
| A8h  | Erase F2 prompt                              |
| AAh  | Scan for F2 key stroke                       |
| ACh  | Enter SETUP                                  |
| AEh  | Clear IN POST flag                           |
| B0h  | Check for errors                             |
| B1h  | ROMPilot unload                              |
| B2h  | POST done - prepare to boot operating system |
| B4h  | One short beep before boot                   |
| B5h  | Terminate QuietBoot                          |
| B6h  | Check password (optional)                    |
| B7h  | ACPI initialisation                          |
| B8h  | Clear global descriptor table                |
| B9h  | Clean up all graphics                        |
| BAh  | Initialise DMI parameters                    |
| BBh  | Initialise PnP Option ROMs                   |
| BCh  | Clear parity ch+ eckers                      |
| BDh  | Display MultiBoot menu                       |
| BEh  | Clear screen (optional)                      |
| BFh  | Check virus and backup reminders             |
| C0h  | Try to boot with INT 19                      |
| C1h  | Initialise POST Error Manager (PEM)          |
| C2h  | Initialise error logging                     |
| C3h  | Initialise error display function            |
| C4h  | Initialise system error handler              |
| C5h  | Dual cmos init                               |
| C6h  | Dock init                                    |
| C7h  | Dock init late                               |
| C8h  | Force recovery check                         |
| C9h  | Extended checksum check of bios              |
| D2h  | Unknown\unexpected interrupt                 |
| E0h  | Initialise the chipset                       |
| E1h  | Initialise the bridge                        |
| E2h  | Initialise the CPU                           |
| E3h  | Initialise system timer                      |
| E4h  | Initialise system I/ O                       |
| E5h  | Check force recovery boot                    |

| Code | POST Routine Description     |
|------|------------------------------|
| E6h  | Checksum BIOS ROM            |
| E7h  | Go to BIOS                   |
| E8h  | Initialise Multi Processor   |
| E9h  | Set Huge Segment             |
| EAh  | Initialilze OEM special code |
| EBh  | Initialise PIC and DMA       |
| ECh  | Initialise Memory type       |
| EDh  | Initialise Memory size       |
| EEh  | Shadow Boot Block            |
| EFh  | System memory test           |
| F0h  | Initialise interrupt vectors |
| F1h  | Initialise Run Time Clock    |
| F2h  | Initialise video             |
| F3h  | Initialise beeper            |
| F4h  | Initialise boot              |
| F5h  | Clear Huge segment           |
| F6h  | Boot to Mini DOS             |
| F7h  | Boot to Full DOS             |

The following codes are produced during the BIOS recovery sequence.

| Code | POST Routine Description   |
|------|----------------------------|
| 14h  | Read file                  |
| 16h  | Erase sector               |
| 17h  | Program sector             |
| 18h  | Verify sector              |
| E0h  | Memory allocation error    |
| E1h  | File not found             |
| E2h  | Path not found             |
| E3h  | No handles available       |
| E4h  | Access denied              |
| E5h  | Invalid access code        |
| E6h  | Undefined file open error  |
| E7h  | Access denied on file read |
| E8h  | Invalid handle             |
| E9h  | Undefined file read error  |
| EAh  | File close failure         |
| EBh  | Chip ID failure            |
| ECh  | Sector erase failure       |
| EDh  | Sector protect failure     |
| EEh  | Sector program failure     |
| EFh  | Sector verify error        |
| 88h  | Video not found            |
| FFh  | Incorrect parameters       |

# 6 ELECTRICAL

# **POWER REQUIREMENTS**

The motherboard power requirements are heavily dependent on system configuration and the software being used. The table below can be used as a guide to the likely power supply requirements. They are measured using a 400MHz Intel Celeron Processor and 2 memory modules running stress test software designed to yield worst case results. They should not, however, be regarded as maximum values.

| Supply                                   | +5V<br>standby | +5V  | +3.3V | +12V  | -12V  | -5V   |
|------------------------------------------|----------------|------|-------|-------|-------|-------|
| Voltage<br>Tolerance                     | ± 5%           | ± 5% | ± 4%  | ± 5%  | ± 10% | ± 10% |
| Maximum Current (in above configuration) | 20mA           | 4.6A | 1.9A  | 360mA | 30mA  | 0mA   |

Note that these figures do not cover cards plugged into the slots.

When operating this motherboard with a power supply that does not provide a +5V standby output, the PL8 jumpers (installation guide reference 2) must be fitted.

#### Advisory

Mitsubishi has found that some power supplies generate damaging voltages on their main outputs when their +5V standby output is over-loaded.

#### **PCB**

The PCB is a four-layer design measuring W7.8" x L9.6". It is ATX 2.01 compliant. The inner power planes are arranged so that the ground plane is nearest the top component layer.

The PCB has a UL flammability rating of 94V-0.

# **7 CONNECTOR ASSIGNMENTS**

# **Keyboard and Mouse (PS/2 Mini-DIN)**

(Installation guide references A and B)

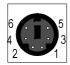

| Pin | Signal | Direction | Description   |
|-----|--------|-----------|---------------|
| 1   | CLK    | I/O       | Data clock    |
| 2   | VCC    | 0         | +5V Power     |
| 3   | GND    | -         | Signal ground |
| 4   | NC     | -         | No connect    |
| 5   | DATA   | I/O       | Serial data   |
| 6   | NC     | -         | No connect    |

# **LAN (RJ45)**

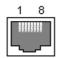

(Installation guide reference C)

| Pin | Signal | Direction | Description     |
|-----|--------|-----------|-----------------|
| 1   | TX+    | 0         | Transmit Data + |
| 2   | TX-    | 0         | Transmit Data - |
| 3   | RX+    | I         | Receive Data +  |
| 4   | NC     | -         | Not connected   |
| 5   | NC     | -         | Not connected   |
| 6   | RX-    | I         | Receive Data -  |
| 7   | NC     | -         | Not connected   |
| 8   | NC     | -         | Not connected   |

# **USB Ports 0 and 1**

(Installation guide reference D)

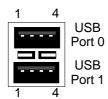

| Pin | Signal | Direction | Description                |
|-----|--------|-----------|----------------------------|
| 1   | VCC    | О         | +5V Power                  |
| 2   | DATA-  | I/O       | Differential Serial Data - |
| 3   | DATA+  | I/O       | Differential Serial Data + |
| 4   | GND    | -         | Signal ground              |

# Serial Port 1 (9 way D-type)

(Installation guide reference E)

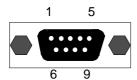

| Pin | Signal | Direction | Description         |
|-----|--------|-----------|---------------------|
| 1   | DCD    | I         | Data Carrier Detect |
| 2   | RXD    | I         | Receive Data        |
| 3   | TXD    | 0         | Transmit Data       |
| 4   | DTR    | 0         | Data Terminal Ready |
| 5   | GND    | I         | Signal ground       |
| 6   | DSR    | I         | Data Set Ready      |
| 7   | RTS    | 0         | Request to Send     |
| 8   | CTS    | I         | Clear to Send       |
| 9   | RI     | I         | Ring Indicate       |

# VGA (15 way D-type)

(Installation guide reference F)

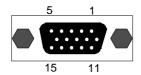

| Pin | Signal | Direction | Description                 |
|-----|--------|-----------|-----------------------------|
| 1   | RED    | 0         | Analog Video Output (Red)   |
| 2   | GREEN  | 0         | Analog Video Output (Green) |
| 3   | BLUE   | 0         | Analog Video Output (Blue)  |
| 4   | NC     | -         | Not Connected               |
| 5   | GND    | -         | Ground                      |
| 6   | RRTN   | -         | -                           |
| 7   | GRTN   | -         | -                           |
| 8   | BRTN   | -         | -                           |
| 9   | +5V    | 0         | 5V Fused                    |
| 10  | GND    | -         | -                           |
| 11  | NC     | -         | Not connected               |
| 12  | SDA    | I/O       | Monitor DDC Interface Data  |
| 13  | HSYNC  | 0         | Horizontal Synchronisation  |
| 14  | VSYNC  | 0         | Vertical Synchronisation    |
| 15  | SCL    | I/O       | Monitor DDC Interface Clock |

# Parallel Port (25 way D-type)

(Installation guide reference G)

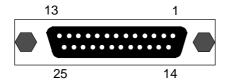

| Pin | Standard mode | ECP mode | Direction |
|-----|---------------|----------|-----------|
| 1   | STB#          | STB#     |           |
| 2   | DATA0         | DATA0    | I/O       |
| 3   | DATA1         | DATA1    | I/O       |
| 4   | DATA2         | DATA2    | I/O       |
| 5   | DATA3         | DATA3    | I/O       |
| 6   | DATA4         | DATA4    | I/O       |
| 7   | DATA5         | DATA5    | I/O       |
| 8   | DATA6         | DATA6    | I/O       |
| 9   | DATA7         | DATA7    | I/O       |
| 10  | ACK#          | ACK#     | I         |
| 11  | BUSY          | BUSY     | I         |
| 12  | PE            | PE       | I         |
| 13  | SLCT          | SLCT     | I         |
| 14  | AFD#          | AFD#     | 0         |
| 15  | ERR#          | ERR#     | I         |
| 16  | INIT#         | INIT#    | 0         |
| 17  | SLIN#         | SLIN#    | 0         |
| 18  | GND           | GND      | -         |
| 19  | GND           | GND      | -         |
| 20  | GND           | GND      | -         |
| 21  | GND           | GND      | -         |
| 22  | GND           | GND      | -         |
| 23  | GND           | GND      | -         |
| 24  | GND           | GND      | -         |
| 25  | GND           | GND      | -         |

# **Line Input and Output (3.5mm stereo jack)**

(Installation guide references I and H)

| Pin    | Signal        |
|--------|---------------|
| Sleeve | GND           |
| Tip    | Left channel  |
| Ring   | Right channel |

# Microphone Input (3.5mm stereo jack)

(Installation guide reference J)

| Pin    | Signal                |
|--------|-----------------------|
| Sleeve | GND                   |
| Tip    | Mono input            |
| Ring   | Electret bias voltage |

# MIDI/Joystick (15 way D-type)

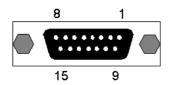

(Installation guide reference K)

| Pin | Signal    | Pin | Signal    |
|-----|-----------|-----|-----------|
| 1   | +5V Power | 2   | +5V Power |
| 3   | JAB1      | 4   | JBB1      |
| 5   | JACX      | 6   | JBCX      |
| 7   | GND       | 8   | MIDI OUT  |
| 9   | GND       | 10  | JBCY      |
| 11  | JACY      | 12  | JBB2      |
| 13  | JAB2      | 14  | MIDI IN   |
| 15  | +5V Power | 16  | Key       |

# Chassis Intrusion Switch (2 pin single row 0.1" header)

(Installation guide references 1)

| Pin | Signal                                                      |
|-----|-------------------------------------------------------------|
| 1   | Switch input. Switch should be open when chassis is closed. |
| 2   | GND                                                         |

# Primary and Secondary IDE Disk (40 way dual row 0.1" header)

(Installation guide reference 6 and 7)

| Pin | Signal | Pin | Signal  |
|-----|--------|-----|---------|
| 1   | RESET# | 2   | GND     |
| 3   | DATA7  | 4   | DATA8   |
| 5   | DATA6  | 6   | DATA9   |
| 7   | DATA5  | 8   | DATA10  |
| 9   | DATA4  | 10  | DATA11  |
| 11  | DATA3  | 12  | DATA12  |
| 13  | DATA2  | 14  | DATA13  |
| 15  | DATA1  | 16  | DATA14  |
| 17  | DATA0  | 18  | DATA15  |
| 19  | GND    | 20  | Key     |
| 21  | DMAREQ | 22  | GND     |
| 23  | IOW#   | 24  | GND     |
| 25  | IOR#   | 26  | GND     |
| 27  | IORDY  | 28  | SPS_CSL |
| 29  | DMACK# | 30  | GND     |
| 31  | INTRQ  | 32  | IOCS16# |
| 33  | A1     | 34  | PDIAG#  |
| 33  | A0     | 36  | A2      |
| 33  | CS1FX# | 38  | CS3FX#  |
| 33  | DASP#  | 40  | GND     |

# Front panel connectors (single row 0.1" header)

(Installation guide reference 3)

| Pin | Signal                    |  |
|-----|---------------------------|--|
| 1   | Power switch. (momentary) |  |
| 2   | GND                       |  |
| 3   | Not used                  |  |
| 4   | Not used                  |  |
| 5   | Key (pin missing)         |  |
| 6   | +                         |  |
| 7   | Key (pin missing)         |  |
| 8   | Receive                   |  |
| 9   | GND                       |  |
| 10  | Transmit                  |  |
| 11  | +                         |  |
| 12  | Key (pin missing)         |  |
| 13  | +                         |  |
| 14  | Key (pin missing)         |  |
| 15  | Hard disk activity LED -  |  |
| 16  | +                         |  |
| 17  | Key (pin missing)         |  |
| 18  | Power LED -               |  |
| 19  | Key (pin missing)         |  |
| 20  | Power LED +               |  |
| 21  | Key (pin missing)         |  |
| 22  | Not used                  |  |
| 23  | Not used                  |  |
| 24  | GND                       |  |
| 25  | Key (pin missing)         |  |
| 26  | GND                       |  |
| 27  | Internal speaker drive    |  |
| 28  | Key (pin missing)         |  |
| 29  | Message LED +             |  |
| 30  | Message LED -             |  |

| Δ   |                 |
|-----|-----------------|
| 0 0 | Power ON switch |
| 0   | Not Used        |
|     | Key             |
|     | +               |
|     |                 |
|     | IR MODULE       |
|     |                 |
|     |                 |
|     |                 |
|     | Key             |
|     | +               |
|     | Hard Disk LED   |
|     | _               |
|     | +               |
|     | Key             |
|     | _               |
|     | Power LED       |
|     | +               |
| 밀   | Key             |
|     |                 |
| 띩   |                 |
|     | —<br>Speeker    |
|     | Speaker<br>—    |
|     | +               |
| 計   | Message LED     |
|     | +               |
|     | _               |
| ك   | 30              |

# Floppy Disk (34 way dual row 0.1" header)

(Installation guide reference 4)

| Pin | Signal | Pin | Signal  |
|-----|--------|-----|---------|
| 1   | GND    | 2   | MODE    |
| 3   | GND    | 4   | DENSEL# |
| 5   | Key    | 6   | DS3#    |
| 7   | GND    | 8   | INDEX#  |
| 9   | GND    | 10  | DS0#    |
| 11  | GND    | 12  | DS2#    |
| 13  | GND    | 14  | MOTOR#  |
| 15  | GND    | 16  | DIR     |
| 17  | GND    | 18  | STEP#   |
| 19  | GND    | 20  | WRDATA# |
| 21  | GND    | 22  | WE#     |
| 23  | GND    | 24  | TRK0#   |
| 25  | GND    | 26  | WP#     |
| 27  | GND    | 28  | JBB2    |
| 29  | GND    | 30  | RDDATA  |
| 31  | GND    | 32  | HDSEL   |
| 33  | GND    | 34  | DSKCHG# |
|     |        |     |         |

# Processor and System Fan (3 way header with locking ramp)

(Installation guide reference 20 and 19)

| Pin | Signal     | Direction | Description          |
|-----|------------|-----------|----------------------|
| 1   | GND        | -         | Signal ground        |
| 2   | +12V Power | O         | DC fan drive voltage |
| 3   | FAN_TACH#  | I         | Tacho sense from fan |

# Internal LINE in (4 way natural colour ATAPI header)

(Installation guide reference 23)

| Pin | Signal | Direction | Description       |
|-----|--------|-----------|-------------------|
| 1   | LEFT   | I         | Left audio input  |
| 2   | GND    | -         | Signal ground     |
| 3   | GND    | -         | Signal ground     |
| 4   | RIGHT  | I         | Right audio input |

# Internal CD audio (4 way green ATAPI header)

(Installation guide reference 24)

| Pin | Signal | Direction | Description       |
|-----|--------|-----------|-------------------|
| 1   | LEFT   | I         | Left audio input  |
| 2   | GND    | -         | Signal ground     |
| 3   | GND    | -         | Signal ground     |
| 4   | RIGHT  | I         | Right audio input |

# Internal telephony (4 way black ATAPI header)

(Installation guide reference 25)

| Pin | Signal | Direction | Description                |
|-----|--------|-----------|----------------------------|
| 1   | Input  | I         | Input from MODEM           |
| 2   | GND    | -         | Signal ground              |
| 3   | GND    | -         | Signal ground              |
| 4   | MIC    | 0         | Microphone output to MODEM |